CARE NEW ENGLAND

HEALTH SYSTEM

# **CNErgy**

**Accessing CNErgy Off Campus Using http://home.carenewengland.org**

*Care New England is not responsible or obligated to provide computer equipment and/or technical support for accessing the CNE healthcare information systems from outside of the CNE network.*

*Care New England shall not be liable for technical or editorial errors or omissions contained herein. The information in this document is provided "as is" without warranty of any kind and is subject to change without notice.*

## **System Requirements**

The following minimum requirements must be met in order to access CNErgy applications from off campus. Please use caution when implementing any of these requirements and always contact your own technical support provider if you do not feel comfortable making these changes to your computer.

- 1. A PC or laptop with a modern, Operating System (Windows 2000 or later) with latest patches.
- 2. Internet Explorer 6.0 or later, with latest patches.
- 3. Java 1.5.0 or later (as part of the Java Runtime Environment (JRE) version 5.0 or later). Available at: http://www.java.com/en/download
- 4. Citrix Web Client, available on the [https://home.carenewengland.org](https://home.carenewengland.org/) secure portal once you log in, using the link *"Install the Citrix Web Client (Windows 2000, XP, Vista, and 7 compatible*)".
- 5. Antivirus software, and personal (desktop) firewall must allow connections from the PC to the internet on TCP Ports 1494, 2598, 1080, 80 and 443, as well as connections to localhost (127.0.0.1) on TCP Ports 1494, 2598, 1080, 80 and 443. Please consult your manufacturer's documentation, website or technical support for your Antivirus and personal (desktop) firewall for configuration.
- 6. Issues have also been encountered with the following applications:
	- iTunes (music, iPod synchronization)
	- Mozilla Thunderbird (e-mail client)
	- Skype (VoIP, internet telephony)

Please close these applications if you continue to experience errors while connecting. Verify that they are closed by examining the Taskbar (typically in the lower right hand corner next to the clock) for these applications as well.

**CARE NEW ENGLAND** 

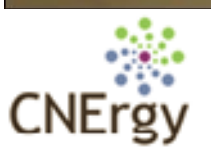

**Accessing CNErgy Off Campus Using http://home.carenewengland.org**

## **Troubleshooting**

The following section includes troubleshooting tips which will help resolve common issues. These tips are only suggestions and may not resolve all issues that could be encountered. Please use caution when implementing any of these solutions and always contact your own technical support provider if you do not feel comfortable making these changes to your computer.

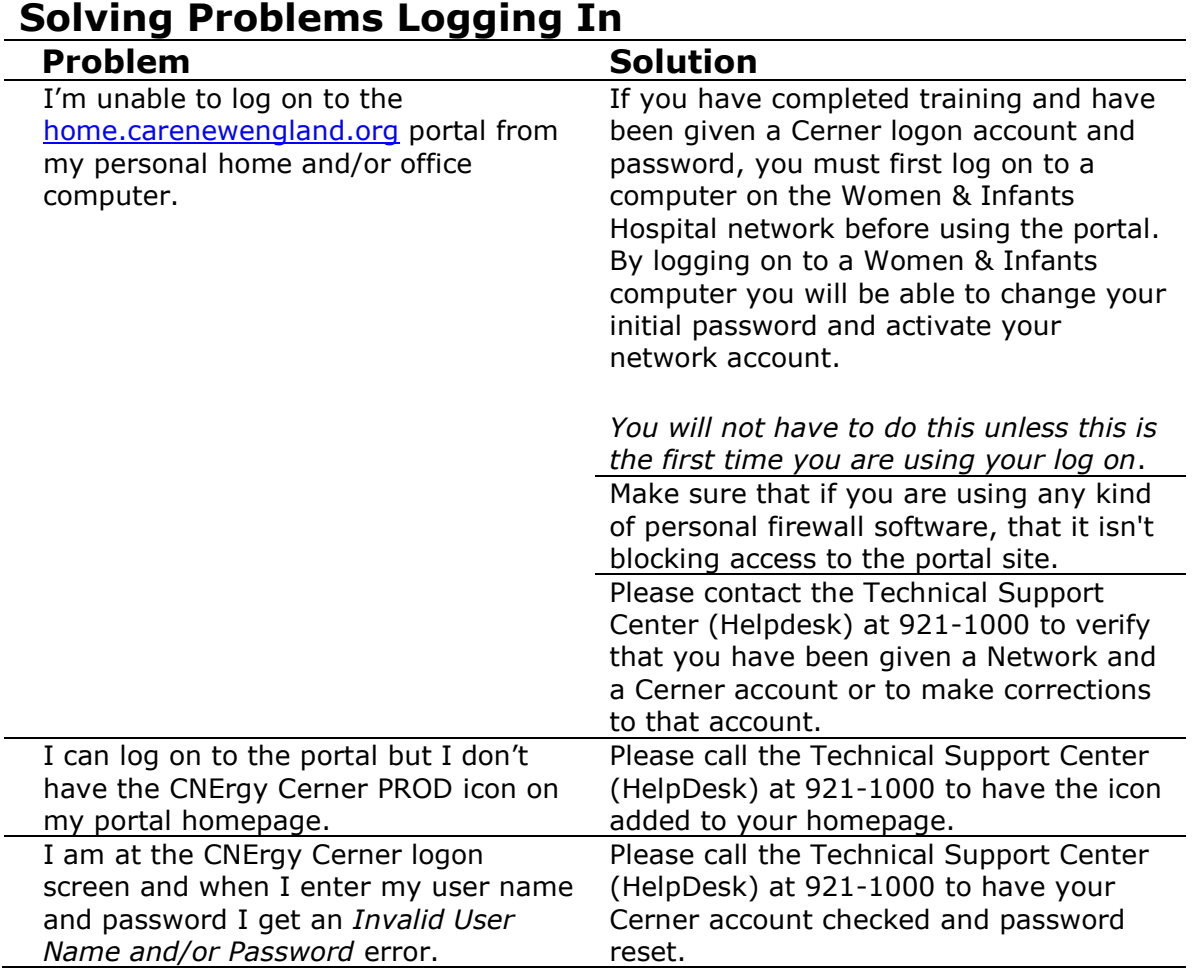

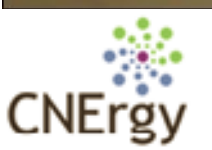

**Accessing CNErgy Off Campus Using http://home.carenewengland.org**

## **Troubleshooting**

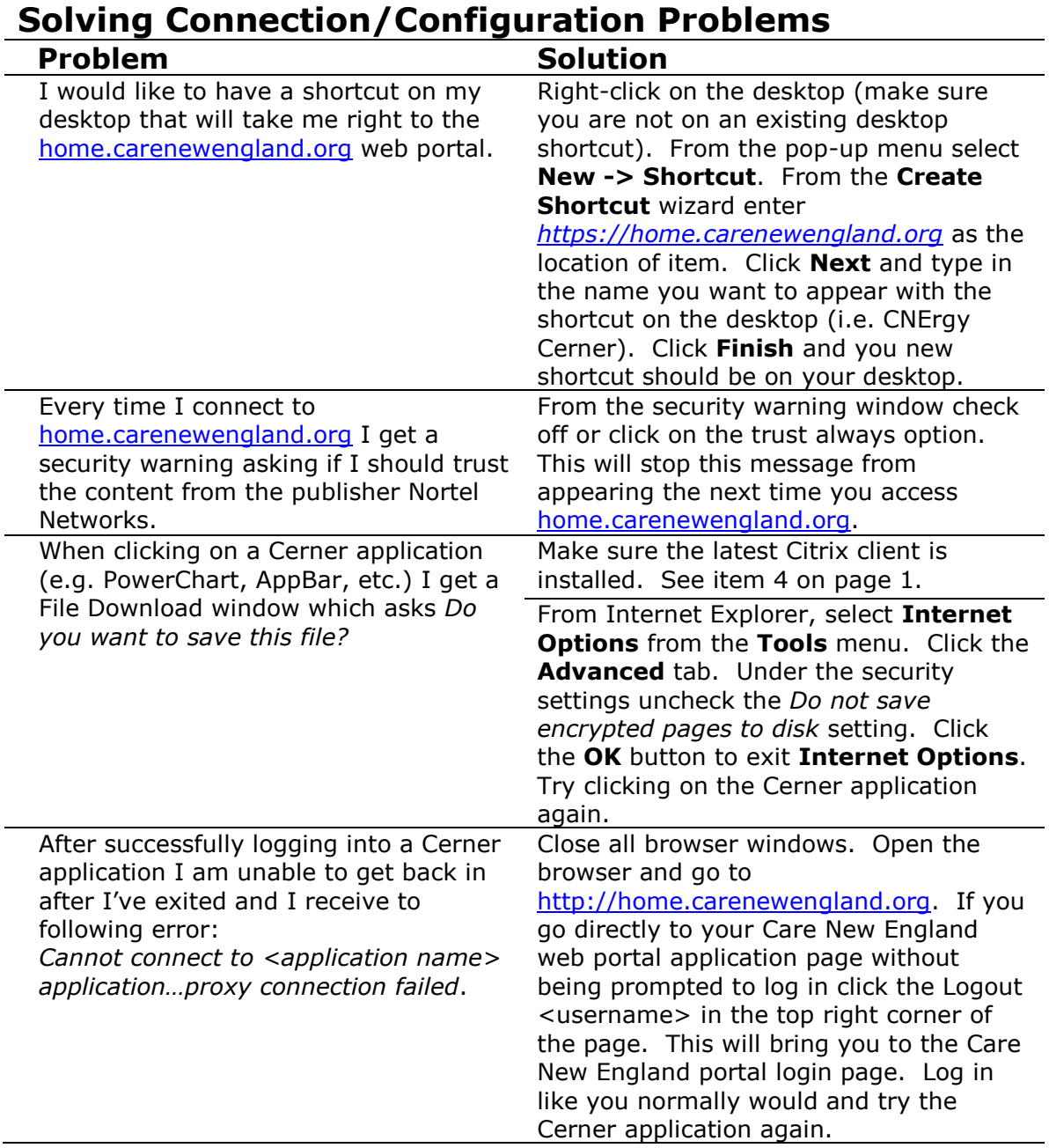

CARE NEW ENGLAND HEALTH SYSTEM

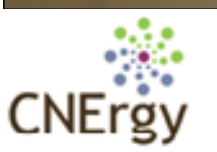

**Accessing CNErgy Off Campus Using http://home.carenewengland.org**

## **Troubleshooting**

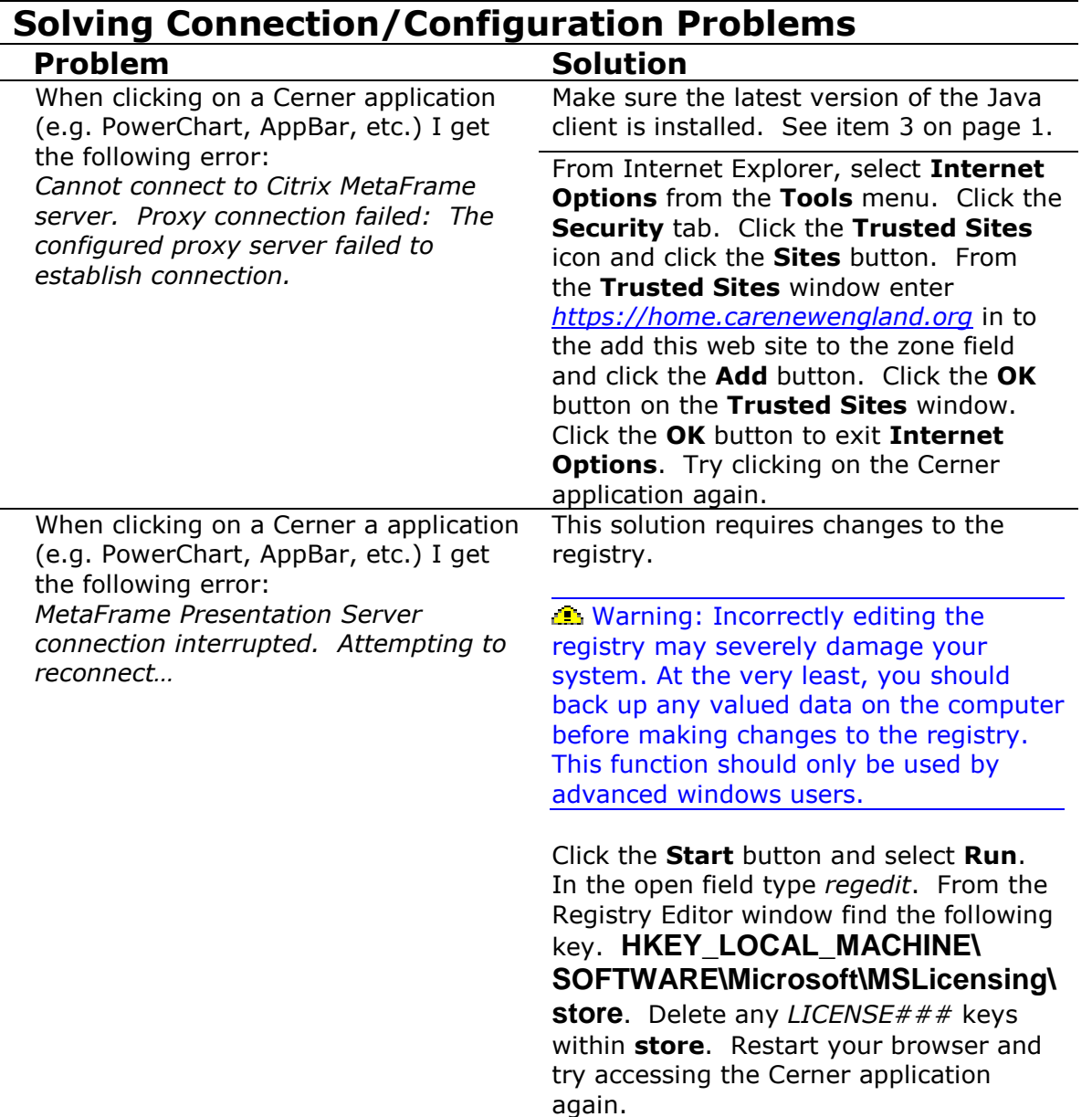